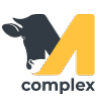

## **Создать приход молока**

1. Откройте раздел Надои и выберите создать Приход молока.

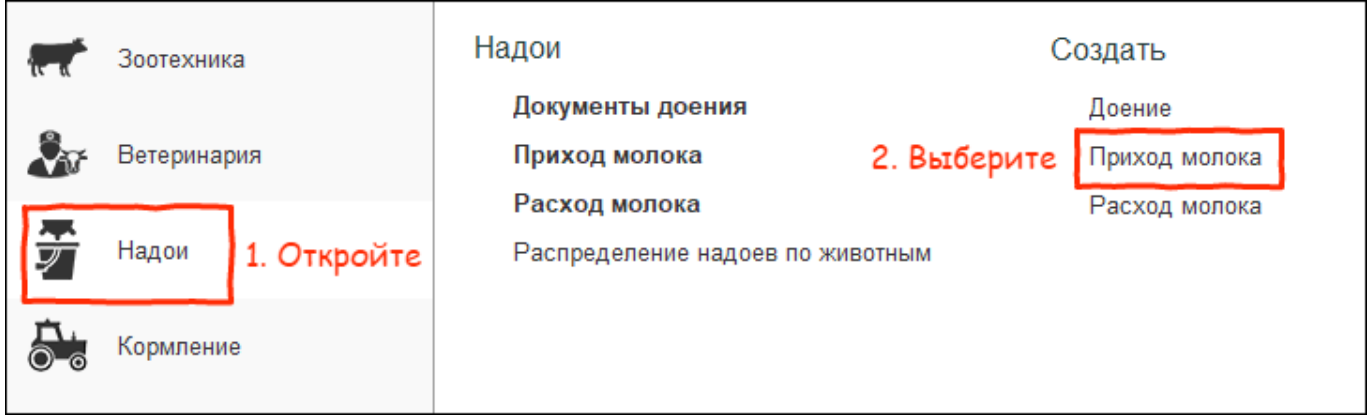

2. Заполните выделенные поля по документу: номер доения, танк, а также дату прихода молока.

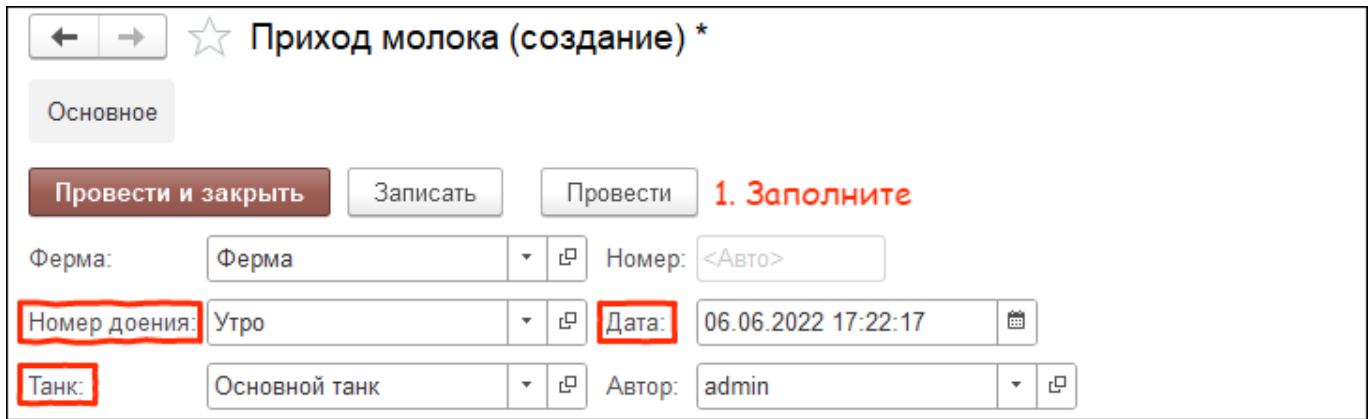

3. Заполните показатели по молоку: общий литраж, % жира и белка. Нажмите кнопку Провести и закрыть.

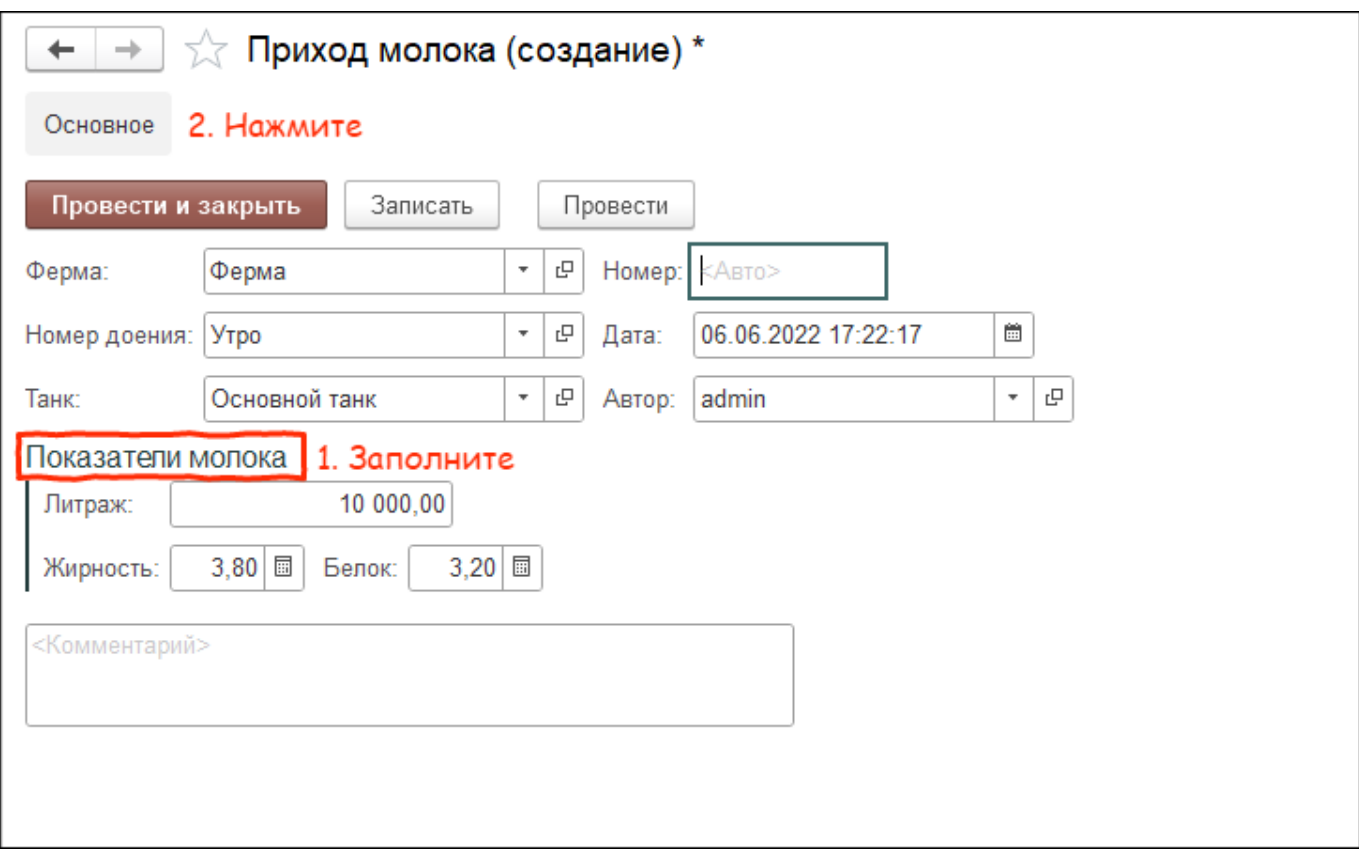

Итог:

- создан документ прихода молока
- данные добавлены в отчёт Приход молока